Sichern Sie sich jetzt die Möglichkeit, ungerechtfertigte Google-Bewertungen eigenständig zu entfernen!

Erhalten Sie das erforderliche Know-how mit unserer Anleitung zum Löschen!

**Lösch**kompass

Herzlich willkommen zum Guide für das Entfernen von Bewertungen!

Wir danken Ihnen für den Erwerb unserer Löschanleitung. Wie viele andere deutsche Unternehmen können auch Sie jetzt ungerechte Bewertungen bei Google erfolgreich entfernen.

- Seite 1 Übersicht
- Seite 2 Einführung
- Seite 3 Kurzübersicht: Schritte zum Erfolg
- Seite 4 bis 6 Detaillierte Hinweise zum Google-Formular
- Seite 7 Ihre Zugangsdaten zum Generator für Löschbegründungen
- Seite 8 Abschließende Worte

Bitte beachten Sie:

Dieses Dokument ist urheberrechtlich geschützt und mit einem digitalen Kopierschutz ausgestattet. Die unberechtigte Nutzung wird verfolgt.

Die Nutzung ist ausschließlich für Ihr Unternehmen erlaubt. Wir übernehmen keine Haftung für mögliche Schäden. Sie entscheiden selbst, inwiefern Sie sich an unsere Anleitung halten.

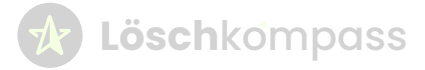

#### Einleitung

Hallo an alle Unternehmerinnen und Unternehmer,

Als Online-Marketing-Agentur aus Dresden haben wir uns mit negativen Google-Bewertungen auseinandergesetzt. Diese sind an sich positiv, da sie Problembereiche aufzeigen und zur Steigerung der Kundenzufriedenheit beitragen können. Gegen unbegründete negative Bewertungen sollte man sich jedoch zur Wehr setzen.

Entweder durch eine kluge öffentliche Antwort oder durch das Löschen der Bewertung. Nach monatelanger Suche und vielen Experimenten haben wir die Löschanleitung entwickelt, der bereits 950 deutsche Unternehmen folgen. Die Anleitung besteht aus dieser PDF und unserem Generator für Löschbegründungen, dessen Zugangsdaten Sie hier finden.

Nutzen Sie diese Möglichkeit verantwortungsvoll, um nur ungerechte Bewertungen zu löschen.

Viel Erfolg dabei!

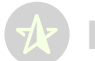

*I***z Löschkompass** 

#### In other Kürze: Der Abkouf

Google bletet ein verstecktes Formular, mit dem Sie unberechtigte schlechte Bewertungen entfernen können.

Füllen Sie das Formular aus Übeachten Sie die Hinweise auf den folgenden Seiten) und nutzen Sie unseren Generator für Löschbegründungen. um die erforderlichen Informationen zu erstellen. Noch dem Absenden arholten Sie eine Bestätigung von Google, und innerhalb von 1 bis 4 Wochen wird ihr Antrag bearbeitet.

Bederken Sie, doos Google Erre Beschwerde an den Verfasser weiterleitet. In dan malstan Föllen wird diese E-Moll jedoch übersehen oder ignoriert.

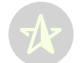

#### 17 Löschkompass

Mchtige Hinweise zum Google-Formular Land Ryas Wohnshass ASPAIN Sia alla Wohnsitzkand Dautschland. Volkständiger Norne Deben Sie ihren vollständigen Nornan ein.

Norma des Uniternahments

Gib dan Norman deines Unternahmens einschl. Bechtaform ein. Alternotiv lot as auch möglich, dan Namen deines Google Eintrags zu kopieren und in dieses held einaufügen.

Norne des Unternehmens oder der Organisation, deren Rechte Sie vertre

Lossa dieses Feld frei.

EUCORT E-MUS Adresse

Dib deline E-Moll-Adresse ein. Unter dieser E-Moll erhölltet du donn von Doogle Status Updates aur Löschung, Kontrollere auf Bechtschreibfehler.

Mutmobileh rachtsverletzende URLs

Offine in einem neuen Tab Google Maps (maps google.com). Dann suche nach deinem Unternehmen, sodass rechts die Google Maps Karte und finite date Unternahmenselntrag erscheint. Suche nun linies in den Rezerväsnen nach der Rezerväsn, die du löschen möchtest. Klicke auf die 3 Punkte neben der Bezension und dann auf "Bezension teilen".

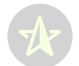

#### *A* Löschkompass

Nun kopkere diesen Tallan GHL und füge ihn beim Löschungsfor dos Fakil Jakatmašškch rachtsverletzende URLs' ein.

Bachel's sich die Be the court ways Frame L. 2P

Joseph Grade Basic

Linchbegründung

Nun muset du begründen, warum diese negative Bewertung unberechtigt lot. MR unserem Löschbegründungsgenerator ist das in einer Minute erfectigt. Die Zugangedaten zu unserem Löschbegründungsgenerator finded duranter unter.

## 200 percent

Kopiere ous der Bewertung die Textousschnitte, die offensichtlich unberechtigt sind und füge sie hier ein. Wenn keine Begründung vorhanden let, dann schreibe hier hineln: "Es handelt sich um eine 1-Stern-Bewertung ohne Begründung". Für den Foll, dass durden Reconsenten nicht kennst, zeigt de unser Löschbegründungs-Generator hier einen Vorschlag für des Zitierfeld an.

# remung our time

Dieses Feld wird nur manchmal angezeigt. Es kann sein, dass du das Feld ball dir nicht slahat. Wann du es ober slahat, dann: Dort kaln Hökchan. setzen. Damit stimmet du der Weiterfeitung an den Verfasser der Nochsicht zu. Dieser könnte nun theoretisch eine Stellungnohme an. Doogle übermitteln und seine Bewertung nochmals ausführlich. begründen. In der Praxis macht das aber so gut wie niemand (alehe Selfa- $\mathbb{R}^n.$ 

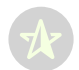

### **Lösch**kompass

Nun kopiere diesen Teilen-Grik und Kige ihn beim Löschungsformular in dos Feld JAUkmaßlich rechtsverletzende URLs" ein.

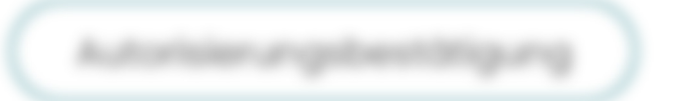

Setze dos Hökchen um zu bestöligen, doss du zur Meldung dieser Beschwerde outorisiert bist.

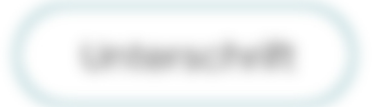

Gilb mum mochemalls desirrem Noamem elin. Es muses sich ums gemau dem glieichen Nomen wie beim Feld "Vollständiger Nome" handeln.

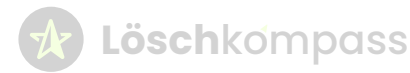

 $\blacksquare$ 

thre Zugangsdaten zum Löschbegründungs-Generator

Mit unsaner Erfohnung hoben wir einen effektiven Denenstor entwickelt.

Withher Sie possende Optionen für die Bewertung und der Denerator erstellt eine okzeptierte Löschbegründung.

Har sind dar Unit und ihr persönliches Fasswort

Unit (Intigre //Knochumbeltung.de/generator)

Possesort Puterlac.bk

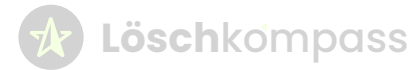

Bewohren Sie die Anleitung für zukünftige Bedürfnisse auf.

Bei Fragen stehen wir ihnen gerne zur Verfügung.

Kontaktieren Sie uns unter

0351 79991015 oder per E-Moll an supportigit